### **5. BAB V**

### **IMPLEMENTASI DAN PENGUJIAN SISTEM**

#### **5.1 IMPLEMENTASI PROGRAM**

Implementasi program digunakan untuk menerapkan rancangan halaman yang ada pada program dengan menguji program yang dibuat telah sesuai dengan sistem yang dirancang sehingga program yang dibuat tidak terjadi kesalahan baik dari sisi sistem maupun dari sisi *coding*. Adapun aplikasi layanan administrasi kependudukan berbasis *web* pada Kantor Camat Babat Toman Musi Banyuasin dapat dijabarkan, yaitu :

1. Halaman Beranda Admin

Halaman beranda admin merupakan tampilan awal admin setelah melakukan login dengan menampilkan informasi mengenai Kantor Camat Babat Toman Musi Banyuasin. Gambar 5.1 beranda admin merupakan hasil implementasi dari rancangan pada gambar 4.41

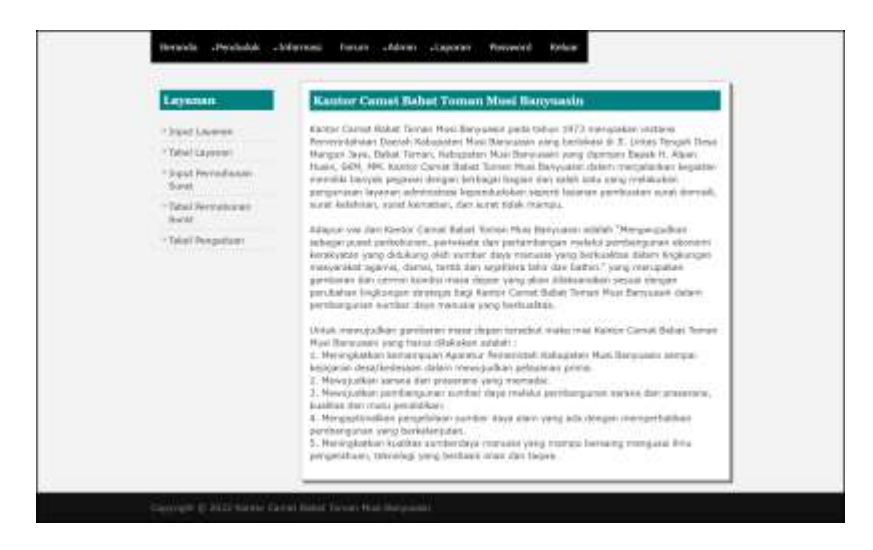

**Gambar 5.1 Halaman Beranda Admin**

#### 2. Halaman Laporan Penduduk

Halaman laporan penduduk merupakan halaman yang menampilkan data penduduk yang telah diinput dan terdapat tombol untuk mencetak laporan sesuai dengan kebutuhannya. Gambar 5.2 laporan penduduk merupakan hasil implementasi dari rancangan pada gambar 4.42.

|     | KANTOR CAMAT BABAT TOMAN MUSI BANYUASIN<br>II. Listin Terguli Deut Margian Istu, Bahar Tomas.<br>Kontak (0012 0046 8925)<br>Tanggal Catalk: 14-41-3031 |                          |                                                             |     |               |                            |                                  |                       |                                |                |                                                     |
|-----|----------------------------------------------------------------------------------------------------|--------------------------|-------------------------------------------------------------|-----|---------------|----------------------------|----------------------------------|-----------------------|--------------------------------|----------------|-----------------------------------------------------|
|     | <b>LAPORAN PENDUDUK</b><br><b>tests</b><br>No. Karta                                                                                                   |                          |                                                             |     |               |                            |                                  |                       |                                |                |                                                     |
| Na- | No. KTF                                                                                                    | Nami.                    | <b>Alamst</b>                                               | 137 | <b>LW</b>     | <b>Kecamatan</b>           | <b>Tempel &amp; Tal Latin</b>    | Agent                 | Pekeriano                      | <b>Kelamin</b> | Kelsetge                                            |
|     | 1971903129938131                                                                                                    | Almad<br><b>Tehneto</b>  | E. Limiar Tengah Dens Mangam Lima.<br><b>Babar Danum</b>    | b)  | $\mathcal{I}$ | <b>Bibat</b><br>Tomas.     | Rabat Toman & 19-<br>$06 - 1972$ | 14km                  | Pres-                          | Laki-Laki      | 1501582283778032                                    |
|     | 15/10/13/17 99:50<br><b>CONTRACTOR</b>                                                                                                    | Anita                    | B. Limas Tengob: Desa Mangum Sera.<br><b>Ballet Terrori</b> | z   | z.            | <b>Batat</b><br>Timper.    | Balter Torran & 10<br>05.1998    | <b>Jilans</b>         | Pegannas.<br>Sergent           | Perenpsion     | <b>LTRIUMROBSTSLEID</b>                             |
|     | 15715/8/11219288                                                                                                    | <b>Jiana</b><br>Aridmant | B. Listus Tenguit Desa Mangun Jaya.<br><b>Behat Toman</b>   | z   | $\equiv$      | <b>Baban</b><br>Tomat      | Baltat Torram & Lt-<br>11-1999   | <b>Jilans</b><br>o yr | Wearearty                      | Personnan      | 1571902265779002                                    |
|     | <b>ASSOCIATE</b><br>ISTIAGOZNIKINOM                                                                                                    | Baki Navian              | E. Lissue Tengah Over Mangun Jack.<br><b>Belier Temper:</b> | 5   | s.            | <b>BigEast</b><br>Tixture. | Baby: Toman & U)<br>12-1994      | 1000<br><b>Mism</b>   | .<br>Poprini<br><b>Syani</b>   | Lake-Lake      | <b><i>PERSONAL PROPERTY</i></b><br>1432392263731132 |
| ٠   | 1571992203051371                                                                                                    | Tirds.                   | E. Limter Tengah Cena Manguin Lena.<br>Babar Teman          | ъ   | x             | Bábar<br>Torract           | Babat Toman & 03-<br>06/2022     | Iniddles:             | Tepstva:<br><b>Sickets</b>     | Personatum     | 1882390283731132                                    |
|     |                                                                                                    |                          | Dilivati Olin.<br>mang ng pag<br>(infanta)                  |     |               | Great                      |                                  |                       | Disvribut Chris.<br>Lincolne X |                |                                                     |
|     |                                                                                                    |                          |                                                             |     |               | Kenkell                    |                                  |                       |                                |                |                                                     |

**Gambar 5.2 Halaman Laporan Penduduk**

3. Halaman Laporan Layanan

Halaman laporan layanan merupakan halaman yang menampilkan data layanan yang telah diinput dan terdapat tombol untuk mencetak laporan sesuai dengan kebutuhannya. Gambar 5.3 laporan pembina merupakan hasil implementasi dari rancangan pada gambar 4.43.

|                          |                                           | LAPORAN LAYANAN                                                                                                    |                                                                                                    |
|--------------------------|-------------------------------------------|----------------------------------------------------------------------------------------------------|----------------------------------------------------------------------------------------------------|
| <b>Kindy Lagward</b>     | <b>Name Laysues</b>                       |                                                                                                    | <b>Sund</b>                                                                                                    |
| Edgardian                | <b>Fast Kelmanum</b><br>Daniel.           | To an announced taxes<br>Foto Kept Karls Kalaarga<br><b>Install Edmonton ITT</b><br>Foto Kies 1.637                                                                                                    |                                                                                                    |
| LASANA4<br><b>LESSAR</b> | <b>Transe Slivhessingers</b><br>Kensetten | <b>HTF</b>                                                                                                    |                                                                                                    |
| <b>EAVAN-00</b>          | Saxer Kenssungso<br>Table Mangu-          | - Sunrt pergaarse dan Kelecangan RT atau Kidundun.<br>linkoreps daerah alsan danami eperahaat mater perentaan Schil anangsu nang diketahui III dan 2 mang saksi.<br>-Forecopy KTP dat ER penuites: - Treecopy KTP 2 searg rakes- Tanda haun PDB-<br>The future annuls treng bestiengleature dust poids depute their marging manufic questing executing elements. IBC |                                                                                                    |
| EAGANGEE                 | <b>Railed Bieterselgian</b><br>Usera 1    | Suici pergestar dan ET atau WW.<br>Simmiges Nighter Tenu                                                                                                    | Earth Raborgs art das trade-pring produkst user visa 5030707 hag emigreen personen et innent benediktenden arbened. Denbur<br>Early Montrai Penischek (ETP) name sici als das finition betweek 2 bestus. Bestuge kalas durchganistas 1925 siegne. haut |
|                          | Talinial Diets                            |                                                                                                    | Direction Chile                                                                                                    |
|                          |                                           | <b>Submer!</b>                                                                                                    | $\sim$                                                                                                    |

**Gambar 5.3 Halaman Laporan Layanan**

4. Halaman Laporan Permohonan Surat

Halaman laporan permohonan surat merupakan halaman yang menampilkan data permohonan surat yang telah diinput dan terdapat tombol untuk mencetak laporan sesuai denga kebutuhannya. Gambar 5.4 laporan permohonan surat merupakan hasil implementasi dari rancangan pada gambar 4.44.

|  | KANTOR CAMAT BABAT TOMAN MUSI BANYUASIN<br>3. Linnar Tengah Deus Margon Tans, Babat Teman:<br>Kornak : 0832 3640 0923<br>Tanggal Canal : 14-01-2023<br>LAPORAN PERMOHONAN SURAT<br>PERIODE: 01-07-2022 SAMPAI DENGAN 14-01-2023 |                   |                                      |                               |                                       |                                              |  |  |
|--|----------------------------------------------------------------------------------------------------|-------------------|--------------------------------------|-------------------------------|---------------------------------------|----------------------------------------------|--|--|
|  |                                                                                                    |                   |                                      |                               |                                       |                                              |  |  |
|  | Kede Fernadamun                                                                                                    | <b>Tal Ainkan</b> | Frederick                            | Livanae                       | Ketesimgan                            | Hasil                                        |  |  |
|  | MP0NSB-2022-0089                                                                                                    | 19-07-2022        | Aritic<br>11371623321739289          | Sarai Ketmangan Uniha         | Beat Disserguikan Kepada Sabat Tonsan | Belazz Ada Plasil dari Perzushanan Sutzo     |  |  |
|  | 504588.0003-0098                                                                                                    | 19.07.2022        | Neva Andriaco<br>11571809031219286   | Suret Keismangen Tobal Mangos | Dibuat Andore Ka Scholah              | Belom Avia Hard that Percebangs Suzai        |  |  |
|  | MHASE 2022-0009                                                                                                    | 19:07.2022        | Robin Norway.<br>(ESTERMANIARSON)    | Yonet Robmangan Usidia        | Usaba Uetok Diayakan Ke Babat Teman   | <b>Belare Ada Haid dan Percedensas huran</b> |  |  |
|  | 100058-0003-0001                                                                                                    | 1040'0000         | Aluted fullage<br>115710021203365311 | fairt Konsunger Derrorli      | Perceibanen Dewests Pada Bahat Tontas | Belazu Ada Hasil dari Perpakanan kurat       |  |  |
|  | MHSSR-2022-0001                                                                                                    | 19-07-2022        | <b>Sinta</b><br>ASTEROGRAPHY         | Surel Kentungan Kematan       | Presse Sanza Telong Digerospan        | Beharn Ada Masil Sati Permahanga Satus       |  |  |
|  |                                                                                                    |                   | Dihuat Olah,                         |                               | Dawrikes Civil.                       |                                              |  |  |
|  |                                                                                                    |                   | (sdram)                              |                               | Grandmall                             |                                              |  |  |
|  |                                                                                                    |                   |                                      | Cetak                         |                                       |                                              |  |  |
|  |                                                                                                    |                   |                                      | Kenkell                       |                                       |                                              |  |  |

**Gambar 5.4 Halaman Laporan Permohonan Surat**

#### 5. Halaman Laporan Pengaduan

Halaman laporan pengaduan merupakan halaman yang menampilkan data pengaduan yang telah diinput dan terdapat tombol untuk mencetak laporan sesuai denga kebutuhannya. Gambar 5.5 laporan pengaduan merupakan hasil implementasi dari rancangan pada gambar 4.45

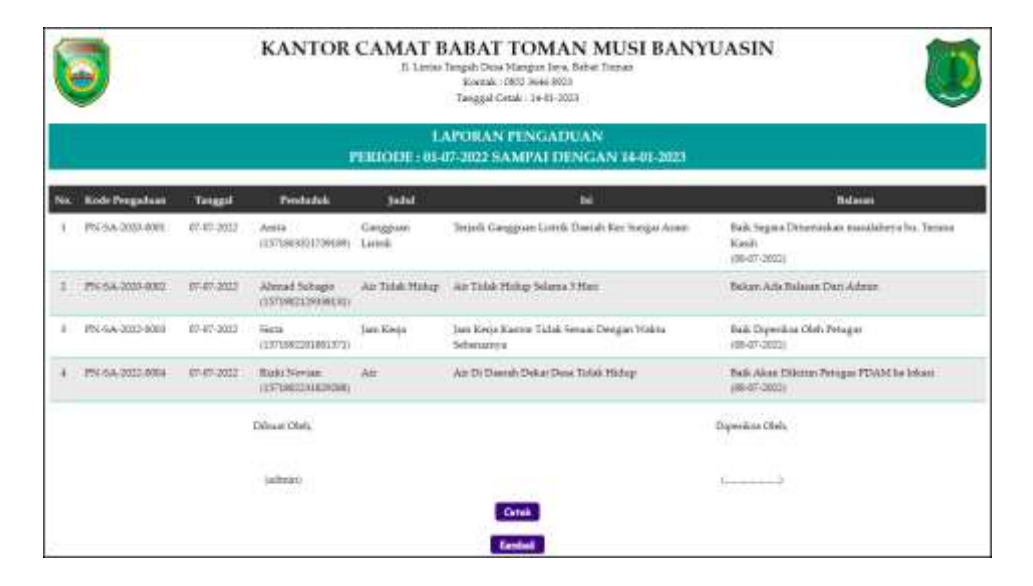

**Gambar 5.5 Halaman Laporan Pengaduan**

6. Halaman Beranda Pengunjung

Halaman beranda pengunjung merupakan tampilan awal pengunjung saat mendatangi *web* ini dan pada halaman ini terdapat informasi mengenai Kantor Camat Babat Toman Musi Banyuasin dan terdapat menu-menu yang dapat dibuka ke halaman lainnya. Gambar 5.6 beranda pengunjung merupakan hasil implementasi dari rancangan pada gambar 4.46.

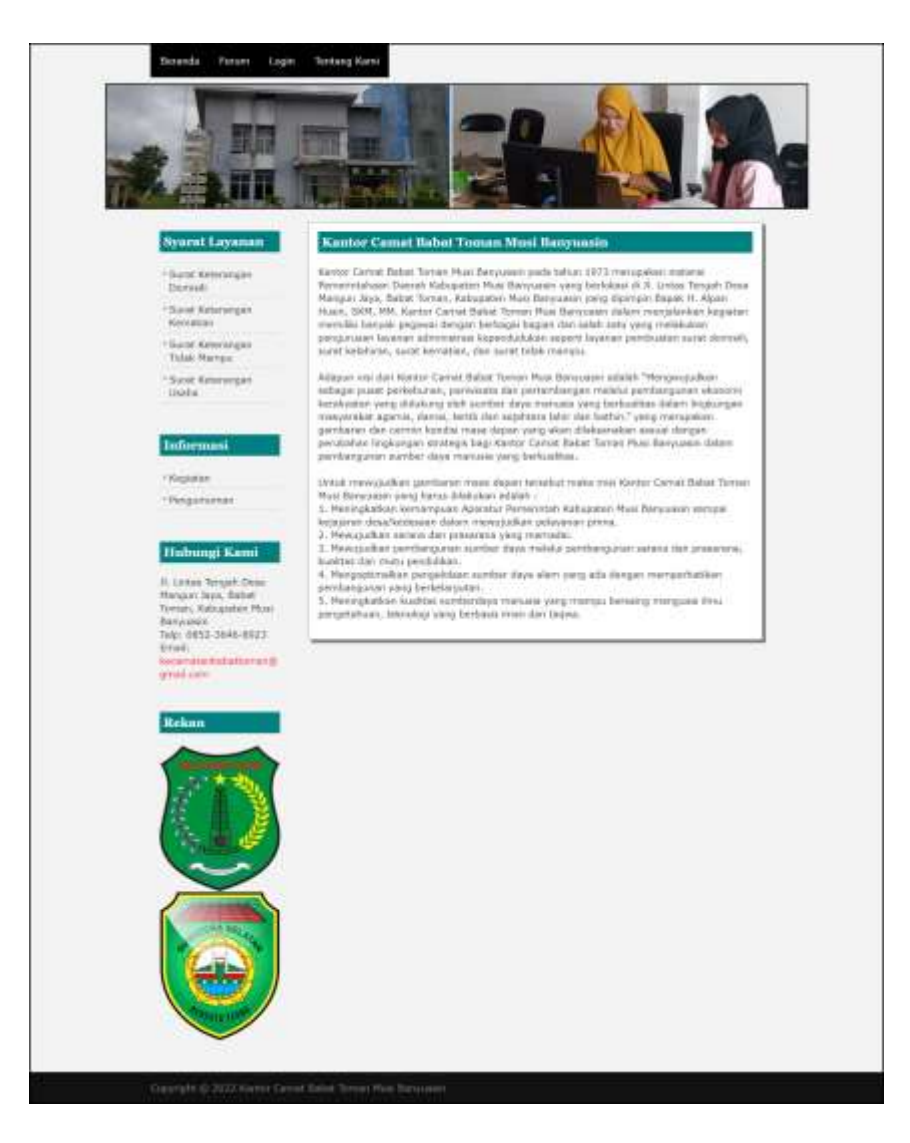

**Gambar 5.6 Halaman Beranda Pengunjung**

### 7. Halaman Melihat Layanan

Halaman melihat layanan merupakan halaman yang berisikan informasi mengenai layanan administrasi kependudukan yang ada pada Kantor Camat Babat Toman Musi Banyuasin. Gambar 5.7 melihat layanan merupakan hasil implementasi dari rancangan pada gambar 4.47.

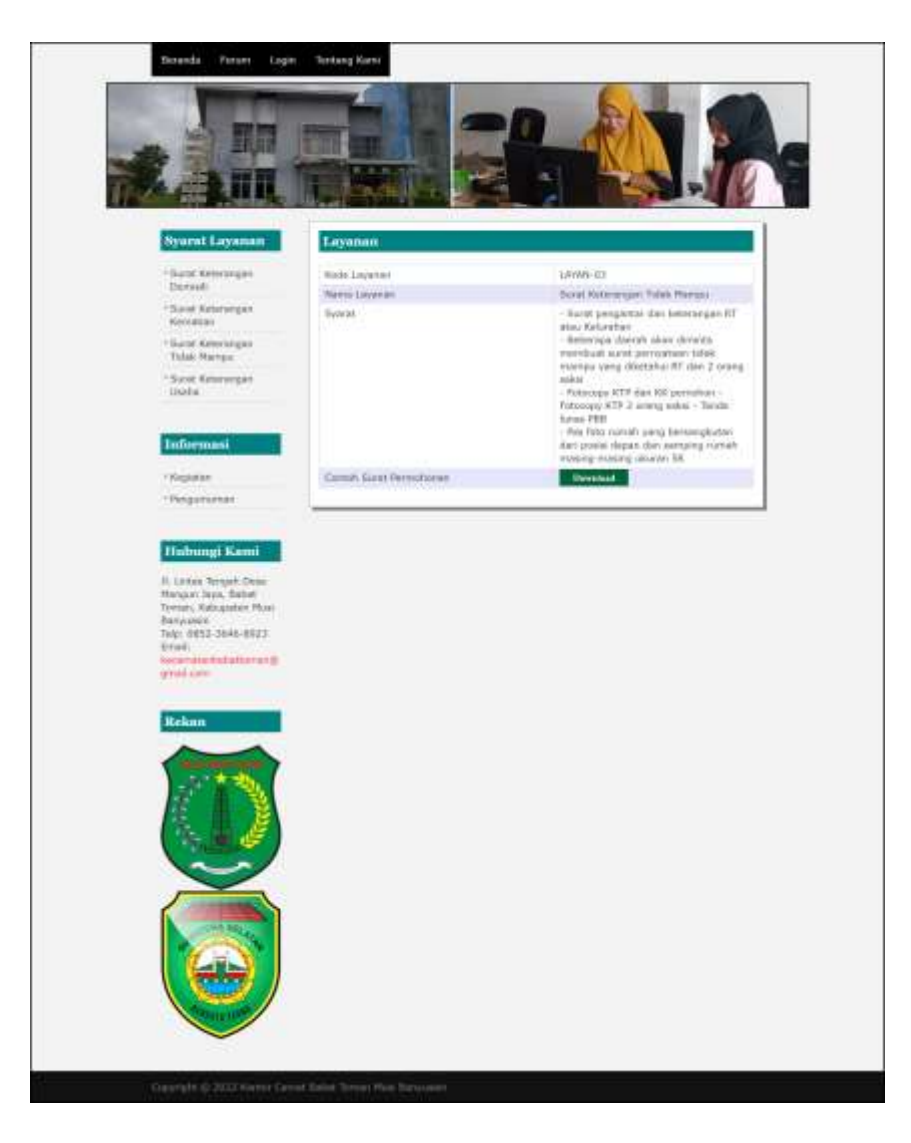

**Gambar 5.7 Halaman Melihat Layanan**

### 8. Halaman Melihat Informasi

Halaman melihat informasi merupakan halaman yang menampilkan informasi yang ada pada Kantor Camat Babat Toman Musi Banyuasin seperti pengumuman, acara, dan lainnya. Gambar 5.8 melihat informasi merupakan hasil implementasi dari rancangan pada gambar 4.48.

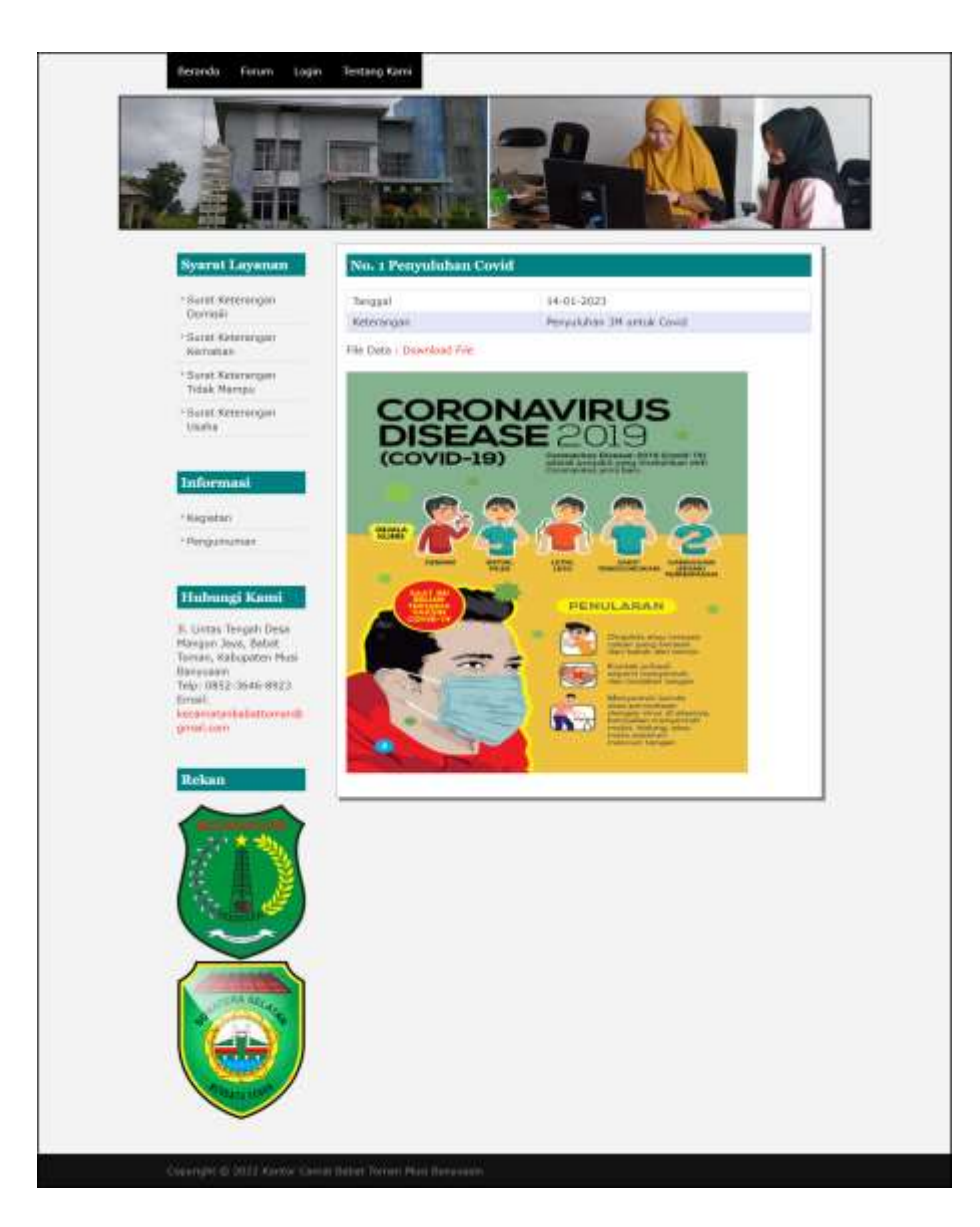

**Gambar 5.8 Halaman Melihat Informasi**

#### 9. Halaman Permohonan Surat

Halaman permohonan surat merupakan halaman yang menampilkan data permohonan surat yang telah terinput oleh penduduk dan terdapat *form* untuk menambah data permohonan surat yang baru. Gambar 5.9 permohonan surat merupakan hasil implementasi dari rancangan pada gambar 4.49.

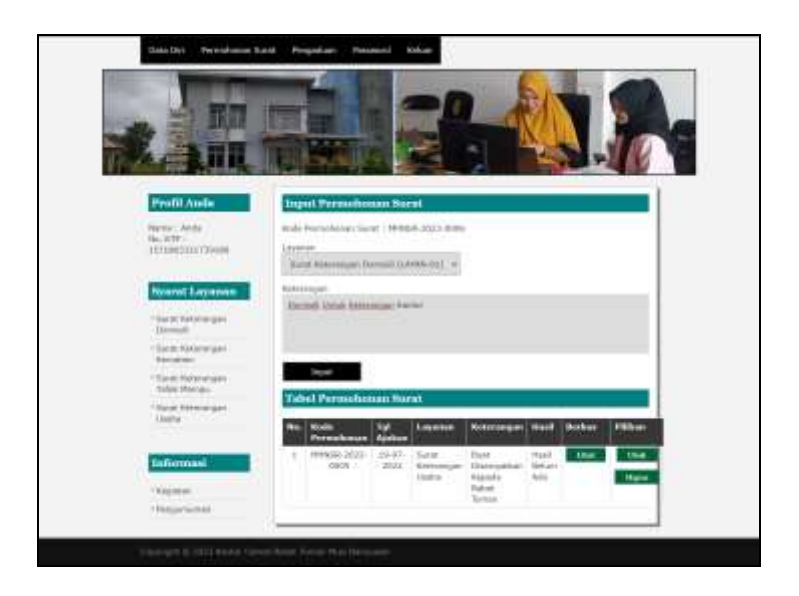

**Gambar 5.9 Halaman Permohonan Surat**

### 10. Halaman Pengaduan

Halaman pengaduan merupakan halaman yang menampilkan data pengaduan yang telah terinput oleh penduduk dan terdapat *form* untuk menambah data pengaduan yang baru. Gambar 5.10 pengaduan merupakan hasil implementasi dari rancangan pada gambar 4.50.

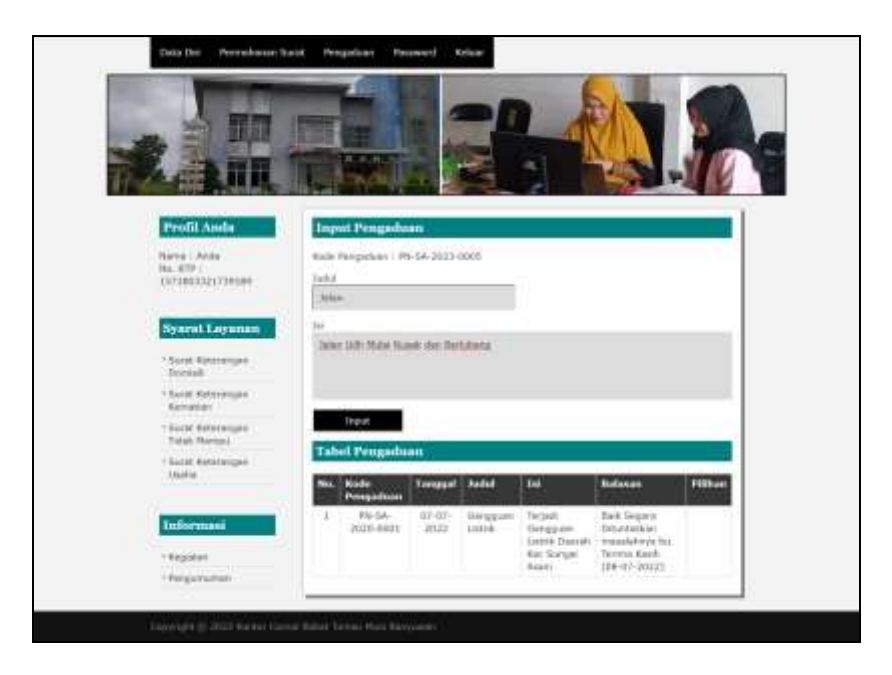

**Gambar 5.10 Halaman Pengaduan**

#### 11. Halaman *Login* Admin

Halaman *login* admin merupakan halaman yang berisikan *form* yang terdapat *field* digunakan oleh admin untuk masuk ke halaman beranda. Gambar 5.11 *login* admin merupakan hasil implementasi dari rancangan pada gambar 4.51.

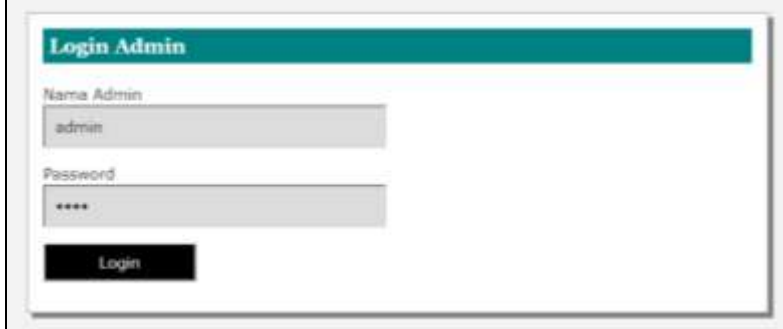

**Gambar 5.11 Halaman** *Login* **Admin**

### 12. Halaman Pendaftaran Penduduk

Halaman pendaftaran penduduk merupakan rancangan yang menampilkan *form* yang digunakan untuk menambah data penduduk baru. Gambar 5.12 pendaftaran penduduk merupakan hasil implementasi dari rancangan pada gambar 4.52.

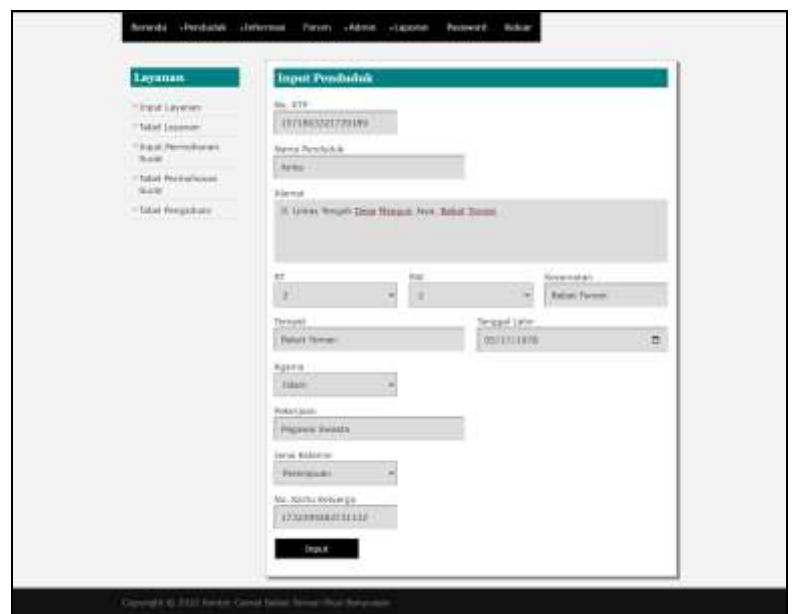

**Gambar 5.12 Halaman Pendaftaran Penduduk**

13. Halaman Input Layanan

Halaman input layanan merupakan halaman yang berisikan *form* yang terdapat *field* digunakan oleh admin untuk menambah data layanan baru pada sistem. Gambar 5.13 data admin merupakan hasil implementasi dari rancangan pada gambar 4.53.

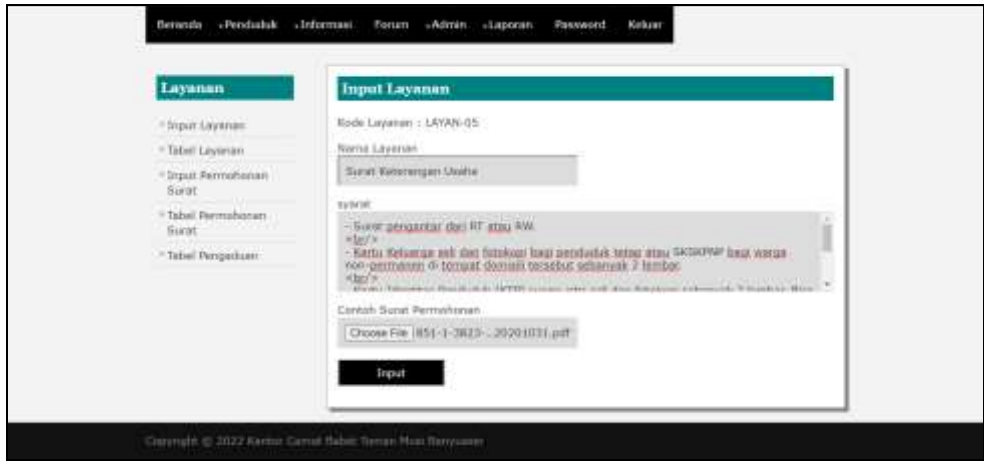

**Gambar 5.13 Halaman Input Layanan**

#### 14. Halaman Input Informasi

Halaman input informasi merupakan halaman yang berisikan *form* yang terdapat *field* digunakan oleh admin untuk menambah data informasi baru. Gambar 5.14 input informasi merupakan hasil implementasi dari rancangan pada gambar 4.54.

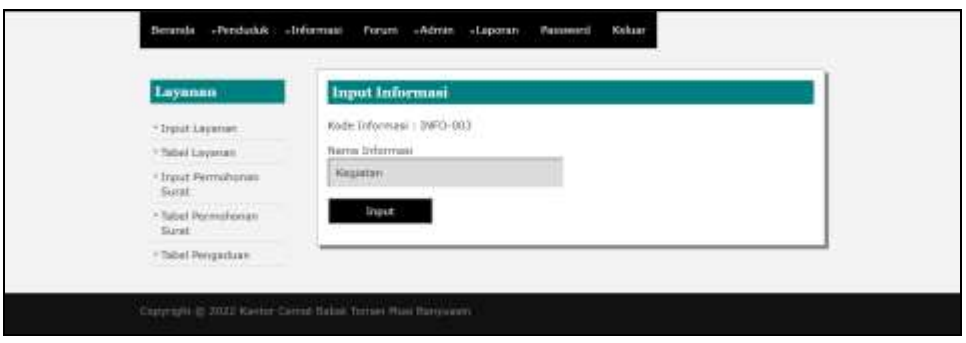

**Gambar 5.14 Halaman Input Informasi**

15. Halaman Detail Informasi

Halaman detail informasi merupakan halaman yang berisikan *form* yang terdapat *field* digunakan oleh admin untuk menambah data detail informasi baru pada sistem. Gambar 5.15 detail informasi merupakan hasil implementasi dari rancangan pada gambar 4.55.

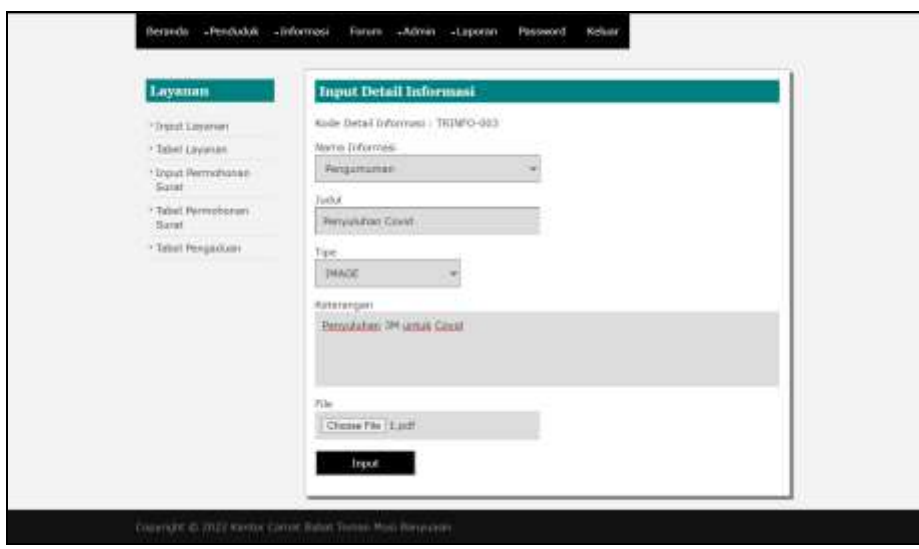

**Gambar 5.15 Halaman Detail Informasi**

16. Halaman Hasil Permohonan Surat

Halaman hasil permohonan surat merupakan halaman yang berisikan *form* yang terdapat *field* digunakan oleh admin untuk mengisi hasil permohonan surat. Gambar 5.16 hasil permohonan surat merupakan hasil implementasi dari rancangan pada gambar 4.56.

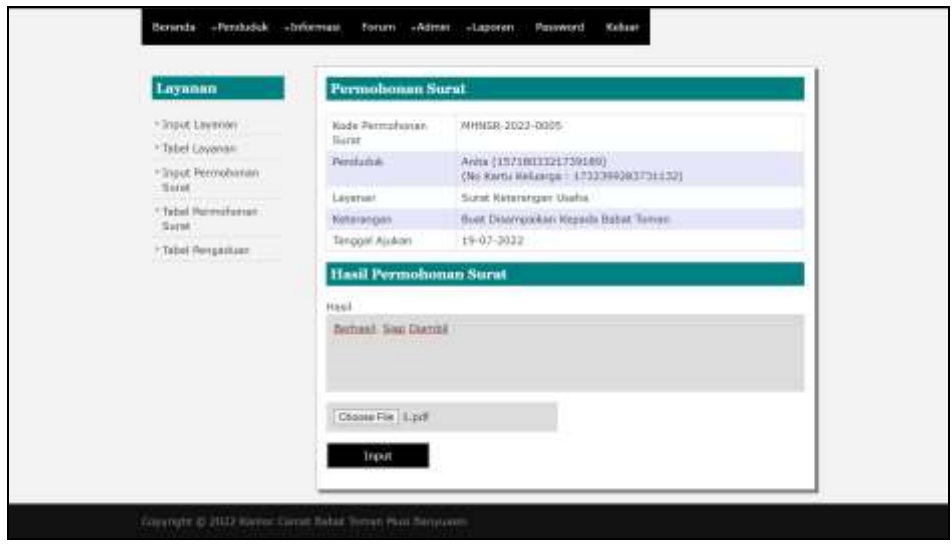

**Gambar 5.16 Halaman Hasil Permohonan Surat**

#### 17. Halaman Balas Pengaduan

Halaman data detail informasi merupakan halaman yang berisikan *form* yang terdapat *field* yang digunakan oleh admin untuk membalas pengaduan dari penduduk. Gambar 5.17 balas pengaduan merupakan hasil implementasi dari rancangan pada gambar 4.57.

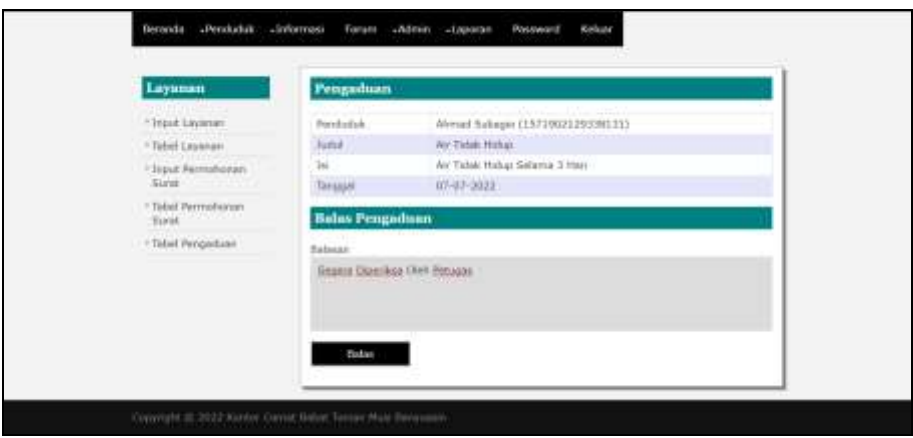

**Gambar 5.17 Halaman Balas Pengaduan**

#### 18. Halaman Login Penduduk

Halaman login penduduk merupakan halaman yang berisikan *form* yang terdapat *field* untuk melakukan login menjadi penduduk. Gambar 5.18 pendaftaran merupakan hasil implementasi dari rancangan pada gambar 4.58.

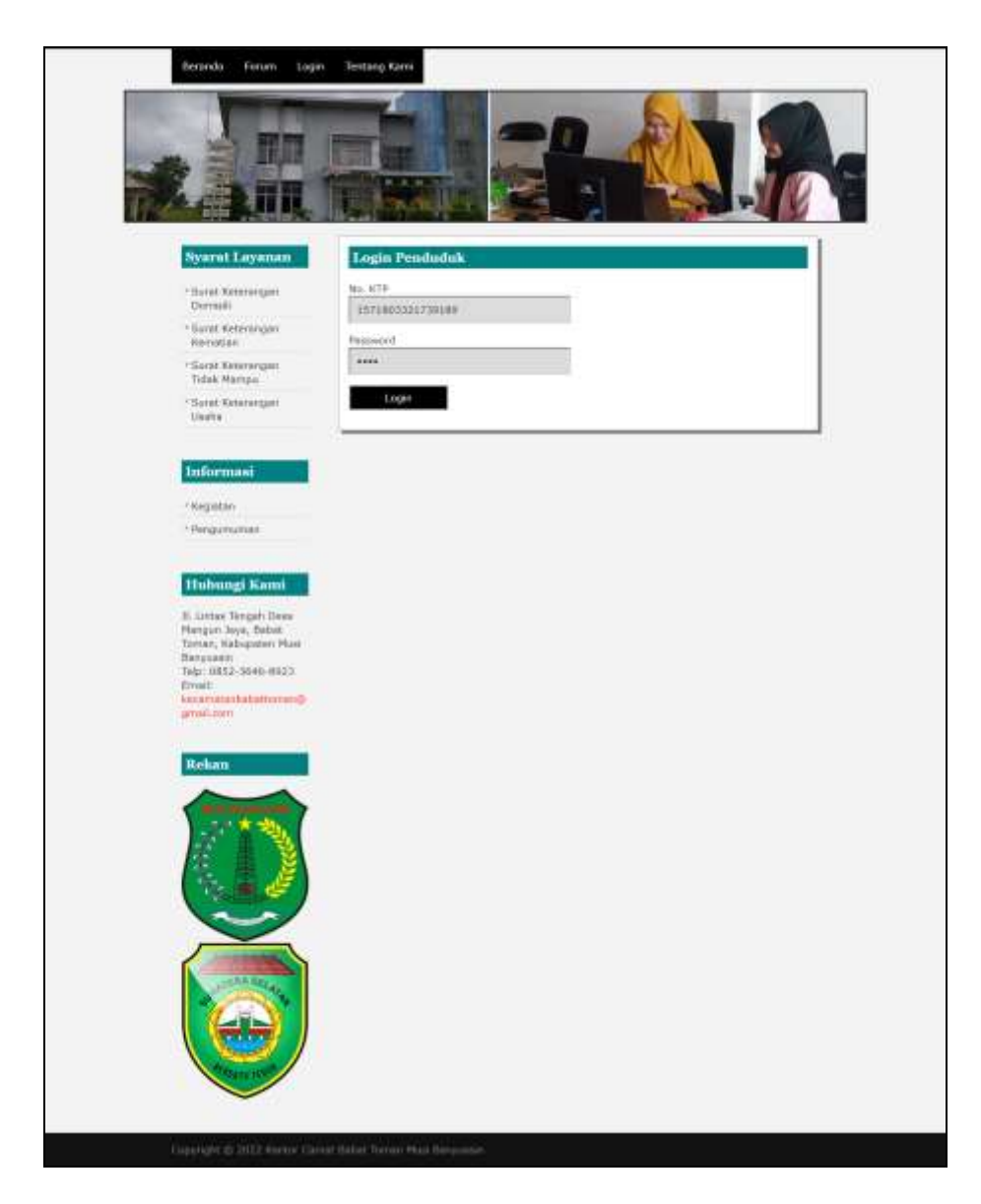

**Gambar 5.18 Halaman Pendaftaran**

### 19. Halaman Forum

Halaman forum merupakan halaman yang berisikan *form* yang terdapat *field* yang wajib diisi dan digunakan oleh penduduk untuk dapat berinteraksi dengan admin. Gambar 5.19 forum merupakan hasil implementasi dari rancangan pada gambar 4.59.

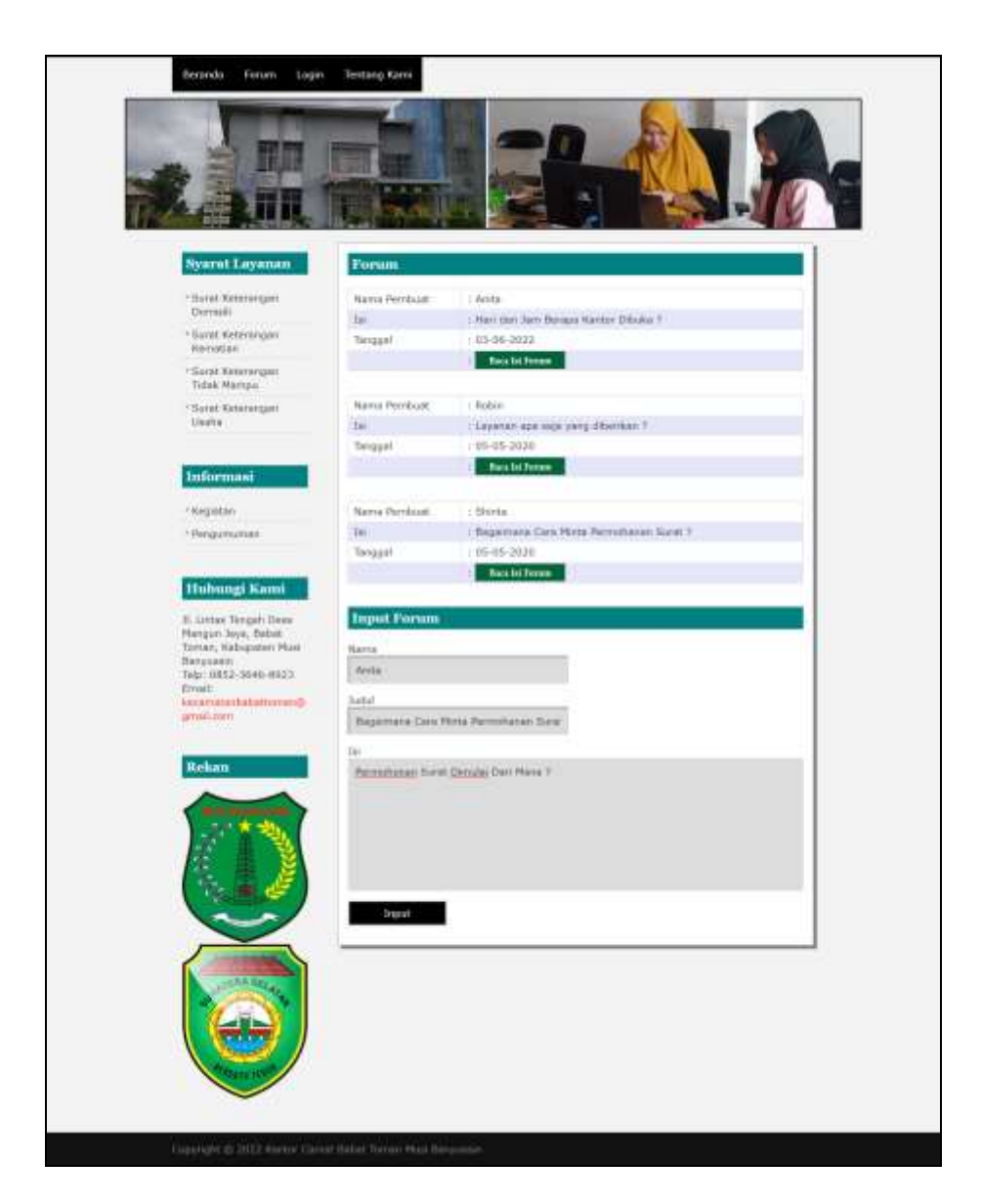

**Gambar 5.19 Halaman Forum**

#### 20. Halaman Balas Forum

Halaman balas forum merupakan halaman yang berisikan informasi mengenai data forum dan terdapat *form* untuk membalas forum tersebut dengan mengisi data nama dan balas pada sistem. Gambar 5.20 balas forum merupakan hasil implementasi dari rancangan pada gambar 4.60.

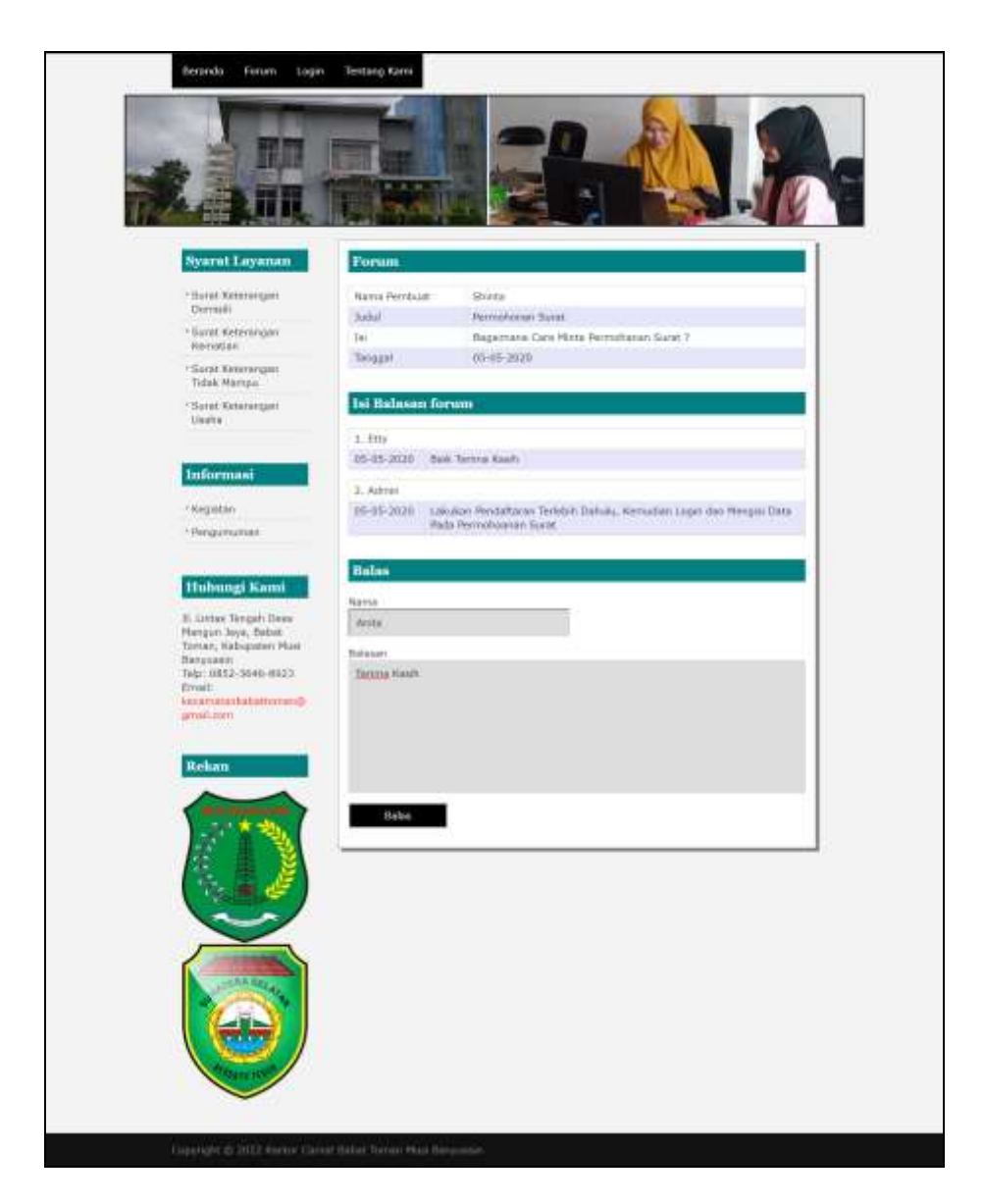

**Gambar 5.20 Halaman Balas Forum**

### **5.2 PENGUJIAN**

Untuk mengetahui keberhasilan dari implementasi sistem yang telah dilakukan, maka penulis melakukan tahap pengujian terhadapa sistem secara fungsional, yaitu dengan menggunakan *unit testing* yang difokuskan oada modul, modul terkecil yang terdapat pada sistem, dan kemudian dilanjutkan dengan metode *integrated testing* yang mengujian modul-modul yang terdapat pada sistem secara keseluruhan. Adapun beberapa tahap pengujian yang telah dilakukan adalah sebagai berikut :

| No. | <b>Deskripsi</b> | <b>Prosedur</b> | <b>Masukan</b>                  | Keluaran yang     | Hasil yang    | Kesimpulan      |
|-----|------------------|-----------------|---------------------------------|-------------------|---------------|-----------------|
|     |                  | Pengujian       |                                 | <b>Diharapkan</b> | didapat       |                 |
| 1   | Pengujian        | Jalankan        | Input nama                      | Menuju ke         | Menuju ke     | <b>Berhasil</b> |
|     | pada login       | sistem          | $\text{admin} =$                | halaman utama     | halaman       |                 |
|     | admin            | admin           | "admin" dan                     | admin             | utama admin   |                 |
|     |                  |                 | $password =$                    |                   |               |                 |
|     |                  |                 | "admin"                         |                   |               |                 |
| 2   | Pengujian        | Jalankan        | Input nama                      | Pesan:"           | Pesan:"       | <b>Berhasil</b> |
|     | pada login       | sistem          | $\text{admin} = \text{``tes''}$ | nama atau         | nama atau     |                 |
|     | admin            | admin           | dan <i>password</i> =           | password anda     | password anda |                 |
|     |                  |                 | " $tes"$                        | salah"            | salah"        |                 |

**Tabel 5.1 Tabel Pengujian** *Login* **Admin**

**Tabel 5.2 Tabel Pengujian Mengelola Data Penduduk**

| No. | <b>Deskripsi</b>                                  | Prosedur                                                                         | <b>Masukan</b>                                                                                                    | Keluaran yang                                         | <b>Hasil</b> yang                                           | <b>Kesimpul</b> |
|-----|---------------------------------------------------|----------------------------------------------------------------------------------|----------------------------------------------------------------------------------------------------|-------------------------------------------------------|-------------------------------------------------------------|-----------------|
|     |                                                   | Pengujian                                                                        |                                                                                                    | <b>Diharapkan</b>                                     | didapat                                                     | an              |
| 1   | Pengujian<br>pada<br>menambah<br>data<br>penduduk | - Jalankan sistem<br>admin<br>- Login admin<br>- Mengklik menu<br>input penduduk | Input :<br>- No. ktp<br>- Nama<br>penduduk<br>- Alamat<br>- $Rt$ / rw /<br>kecematan<br>- Tempat /<br>tanggal lahir<br>- Agama<br>- Pekerjaan<br>- Jenis<br>kelamin<br>- No. kartu<br>keluarga | Pesan "anda<br>berhasil<br>menambah data<br>penduduk" | Pesan<br>"anda<br>berhasil<br>menambah<br>data<br>penduduk" | Berhasil        |
| 2   | Pengujian<br>pada<br>menambah<br>data<br>penduduk | - Jalankan sistem<br>admin<br>- Login admin<br>- Mengklik menu<br>input penduduk | Input :<br>- No. ktp<br>- Nama<br>penduduk<br>- Alamat<br>- $Rt$ / rw /<br>kecematan<br>- Tempat /<br>tanggal lahir<br>- Agama<br>- Pekerjaan<br>- Jenis<br>kelamin<br>- No. kartu<br>keluarga | Pesan "anda<br>belum selesai<br>melengkapi<br>data"   | Pesan<br>"anda<br>belum<br>selesai<br>melengkapi<br>data"   | Berhasil        |

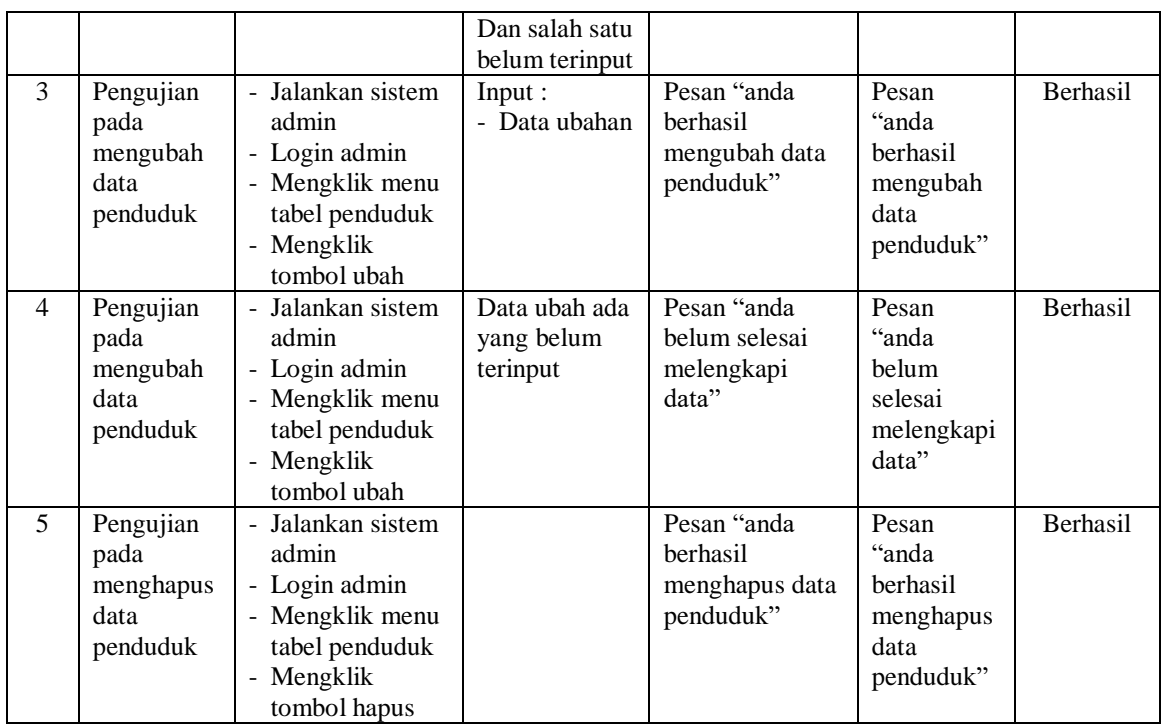

# **Tabel 5.3 Tabel Pengujian Mengelola Data Layanan**

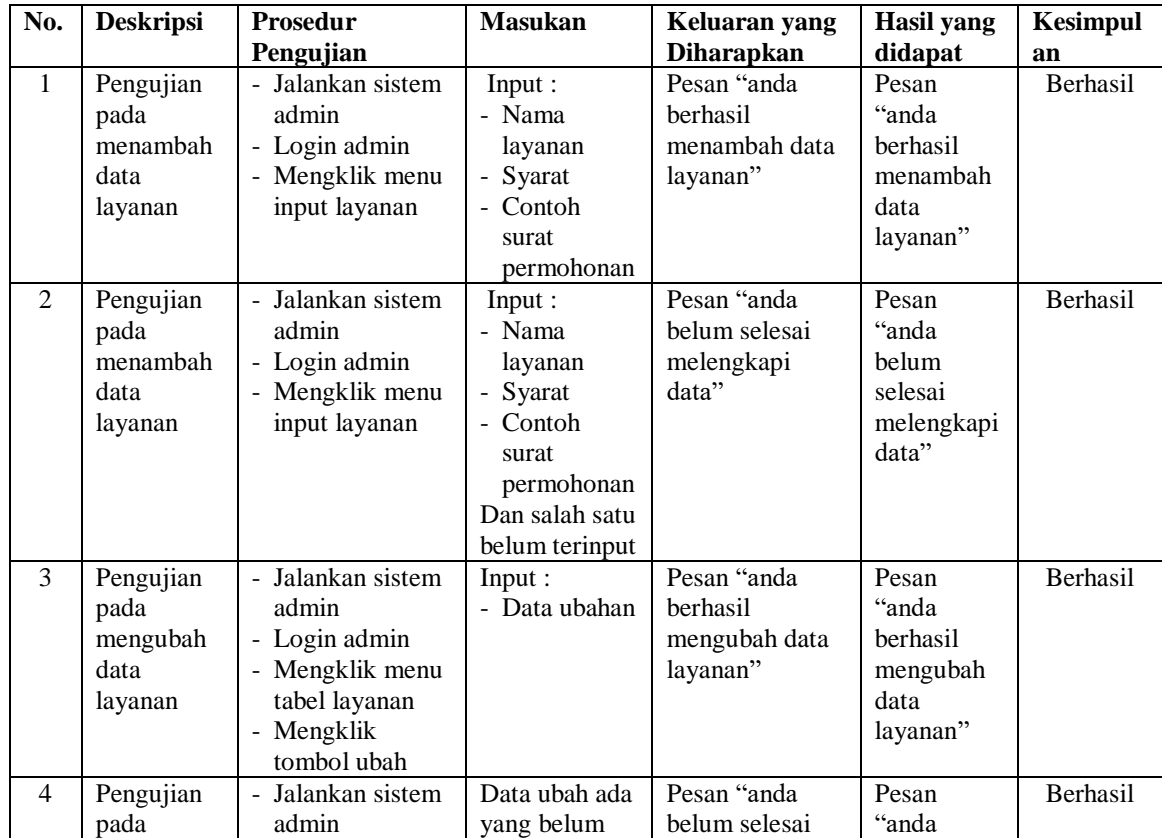

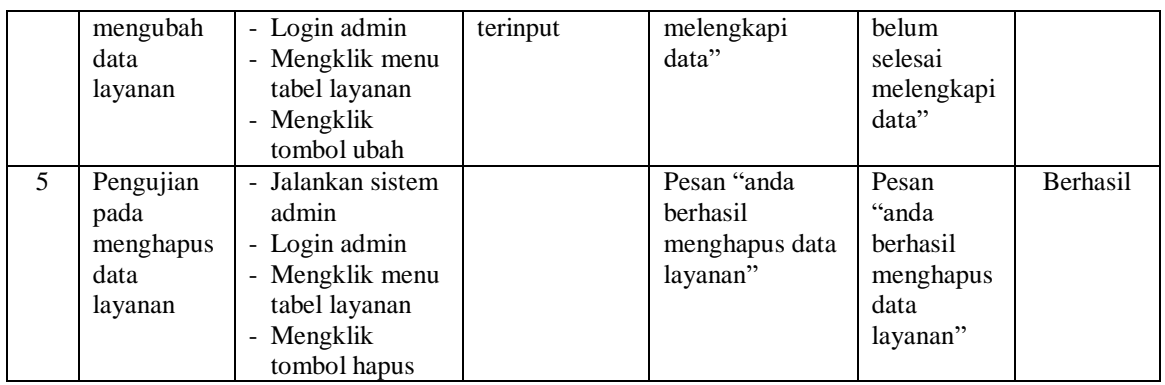

# **Tabel 5.4 Tabel Pengujian Mengelola Data Permohonan Surat**

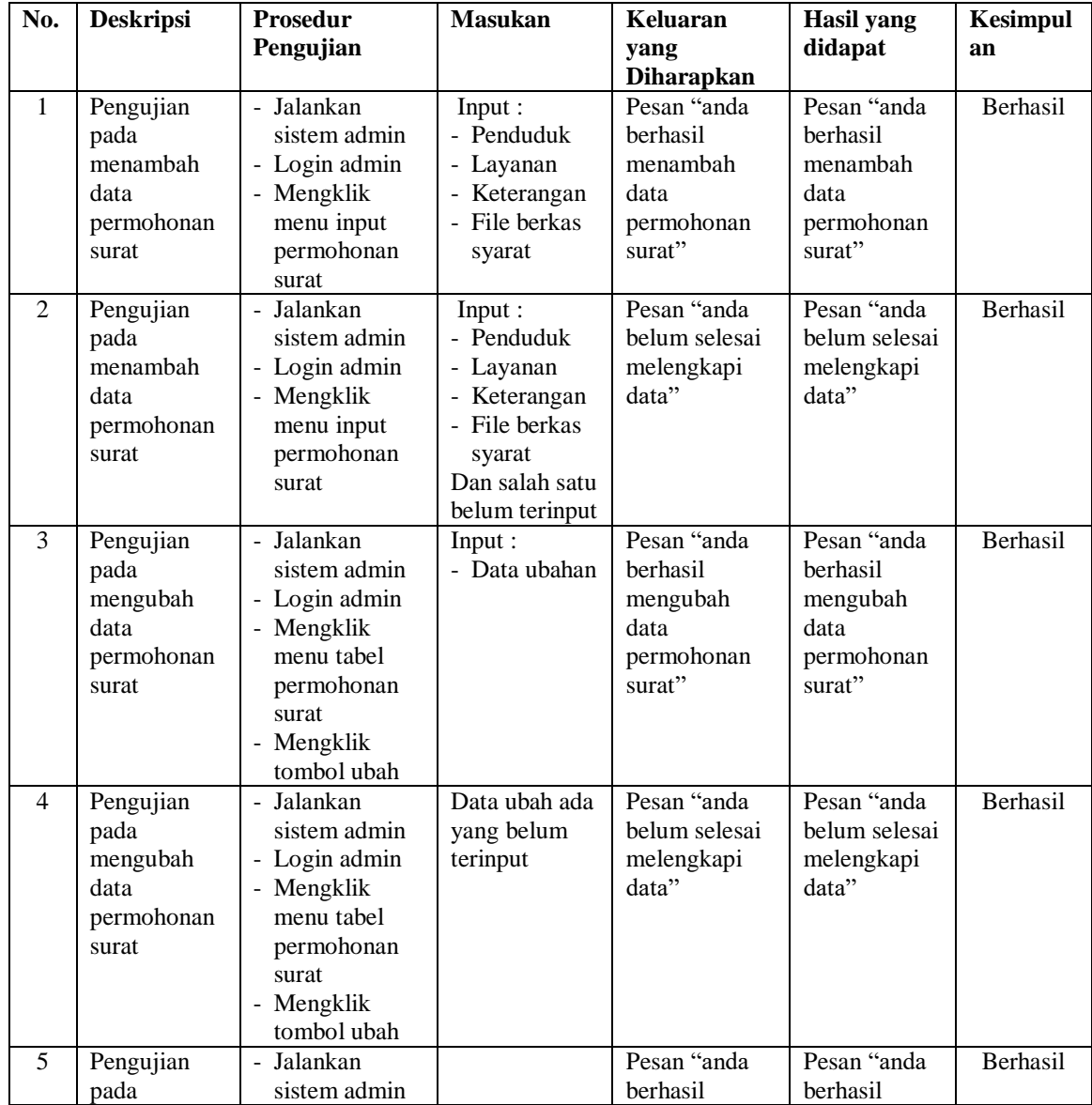

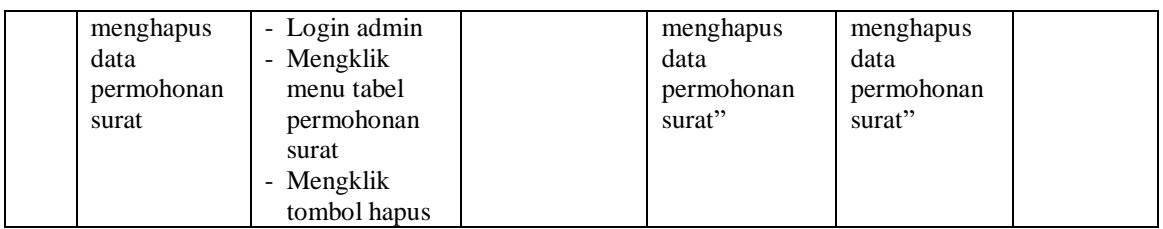

## **Tabel 5.5 Tabel Pengujian Mengisi Hasil Permohonan Surat**

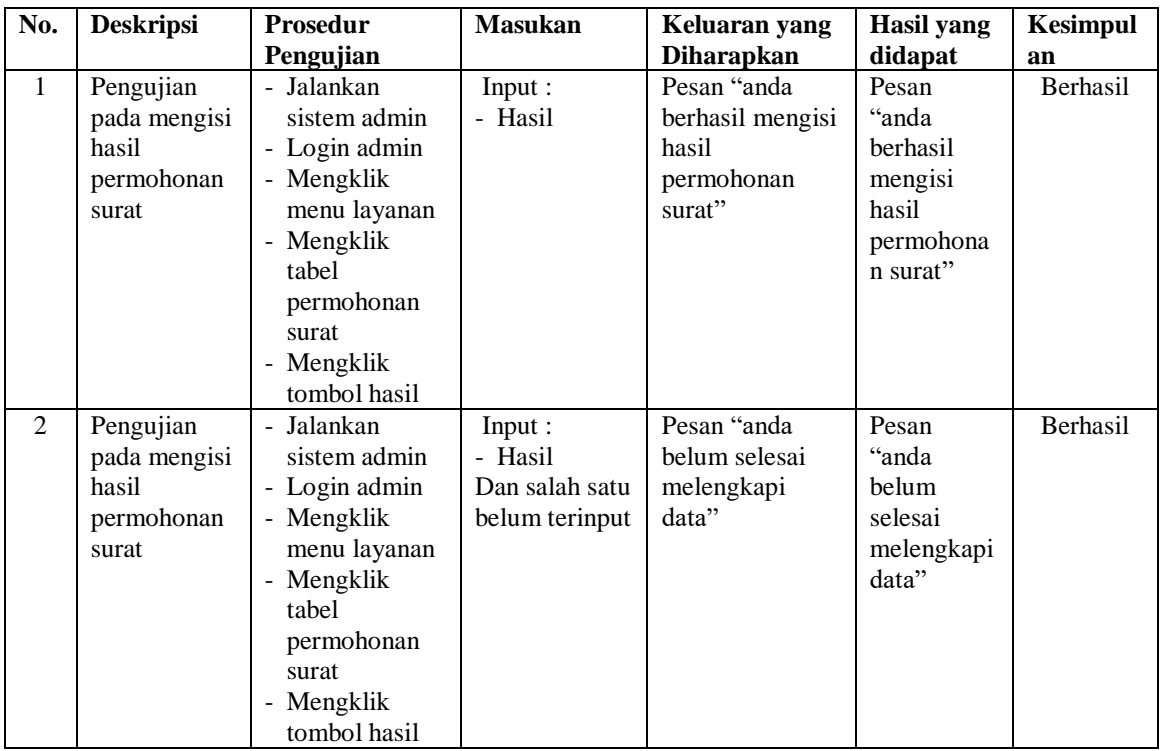

## **Tabel 5.6 Tabel Pengujian Mengelola Data Pengaduan**

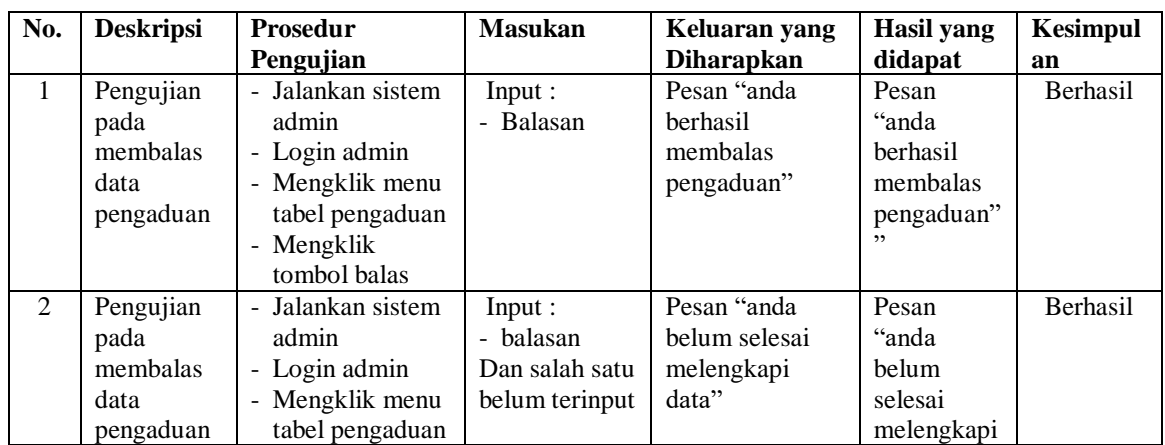

|                                                     | - Mengklik<br>tombol balas                                                                                      |                                                         | data"                                                         |                 |
|-----------------------------------------------------|----------------------------------------------------------------------------------------------------|---------------------------------------------------------|---------------------------------------------------------------|-----------------|
| Pengujian<br>pada<br>menghapus<br>data<br>pengaduan | - Jalankan sistem<br>admin<br>- Login admin<br>- Mengklik menu<br>tabel pengaduan<br>- Mengklik<br>tombol hapus | Pesan "anda<br>berhasil<br>menghapus data<br>pengaduan" | Pesan<br>"anda<br>berhasil<br>menghapus<br>data<br>pengaduan" | <b>Berhasil</b> |

**Tabel 5.7 Tabel Pengujian Mengelola Data Informasi**

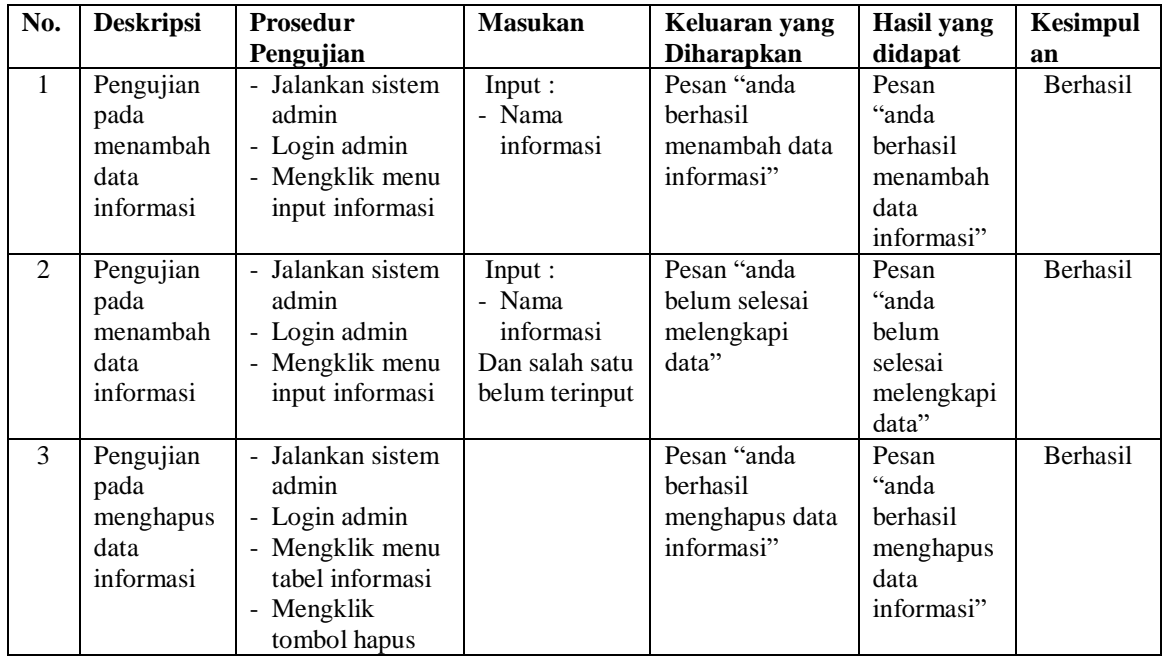

## **Tabel 5.8 Tabel Pengujian Mengelola Data Detail informasi**

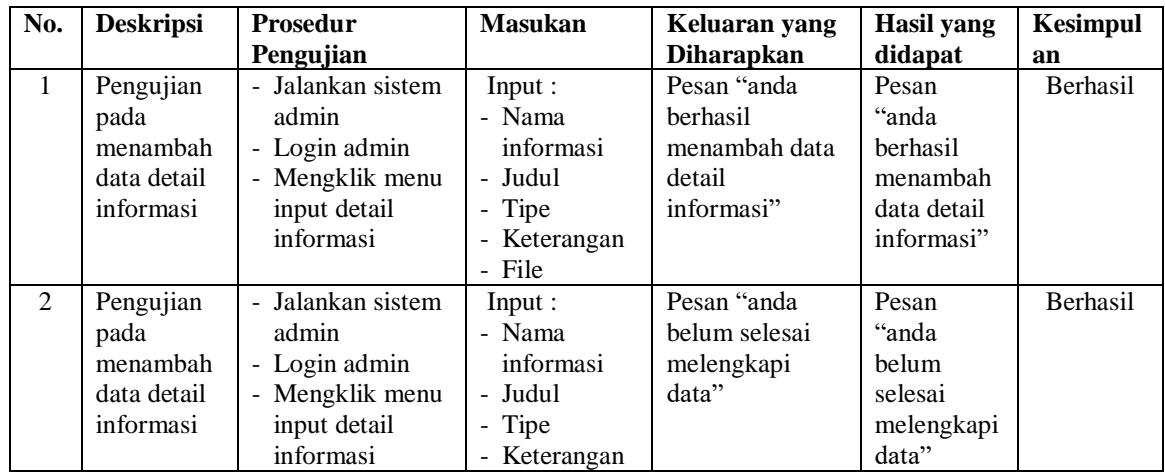

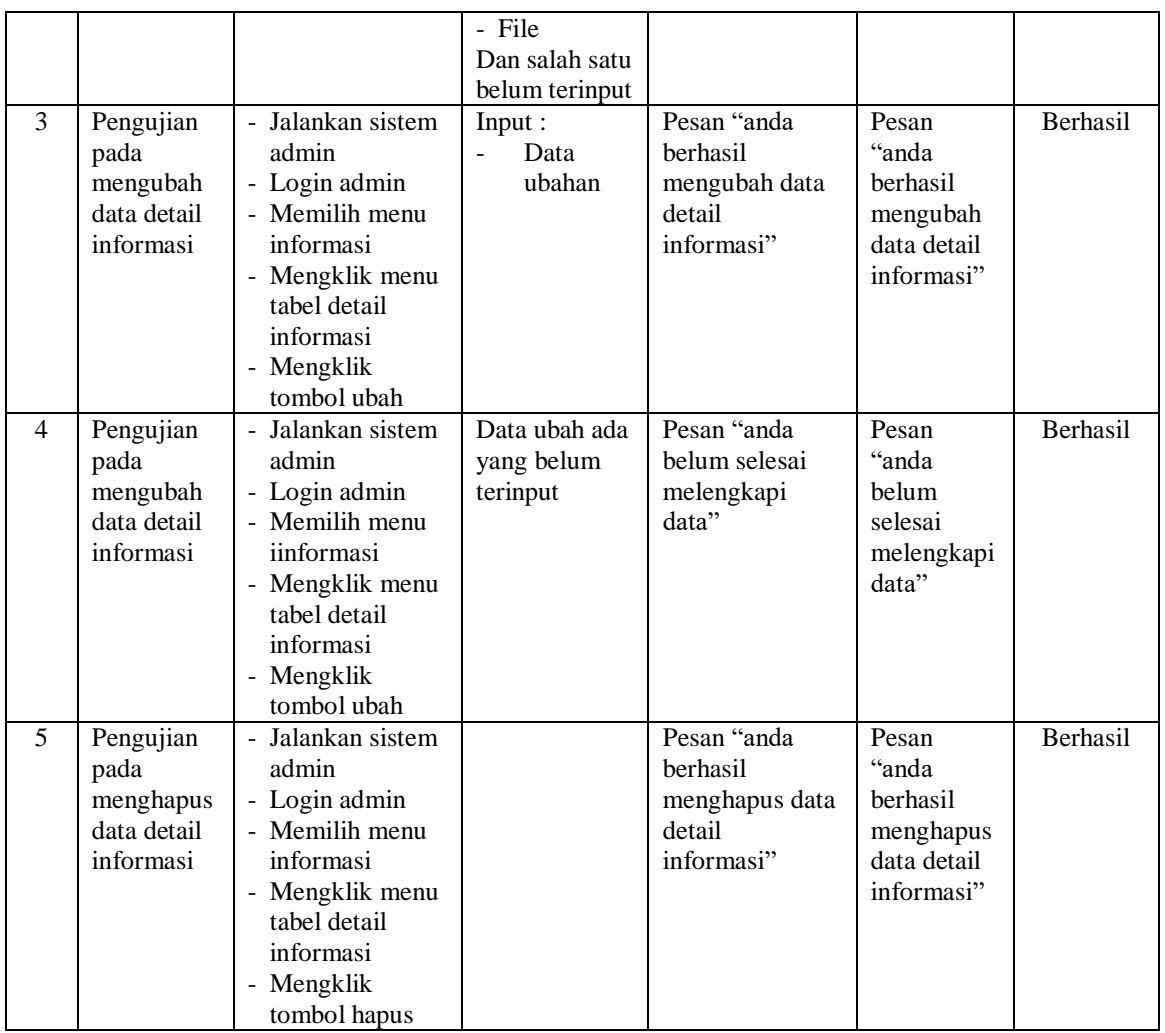

# **Tabel 5.9 Tabel Pengujian Mengelola Data Forum**

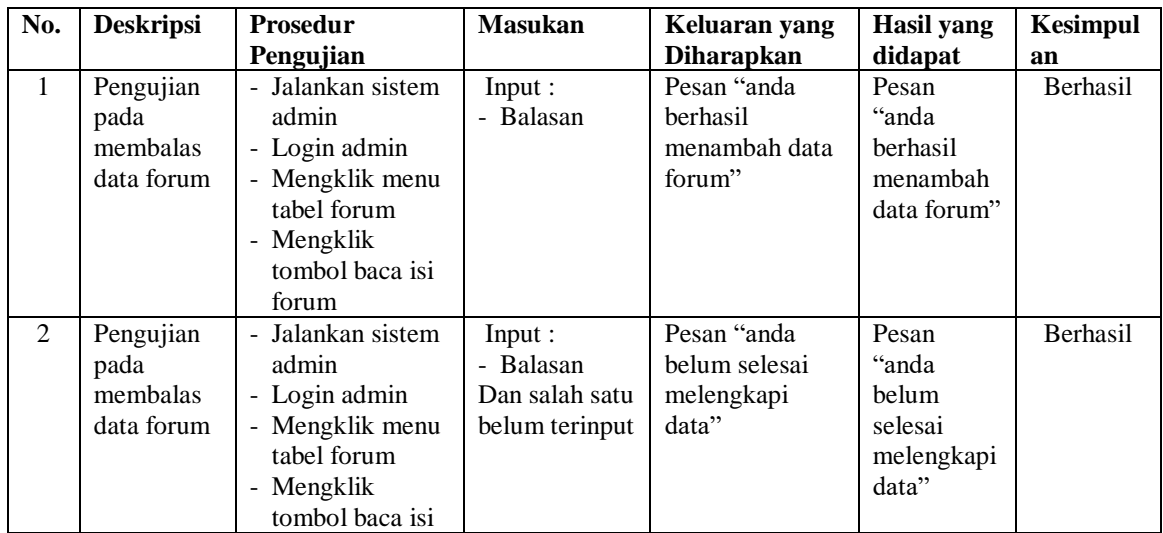

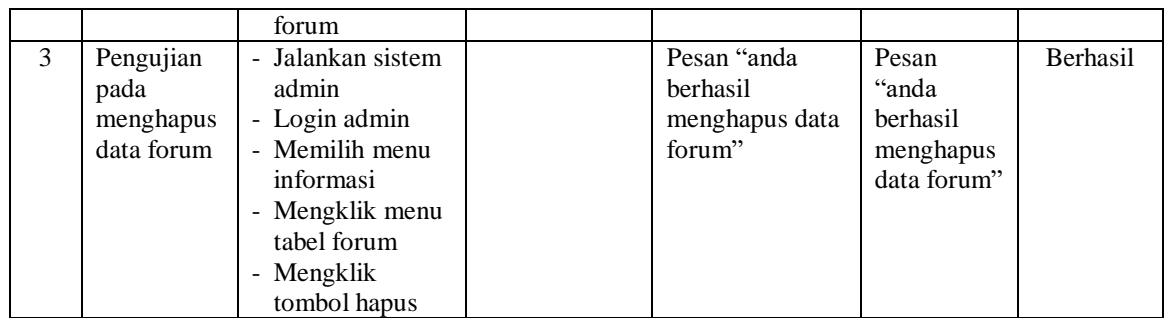

# **Tabel 5.10 Tabel Pengujian Mengelola Data Admin**

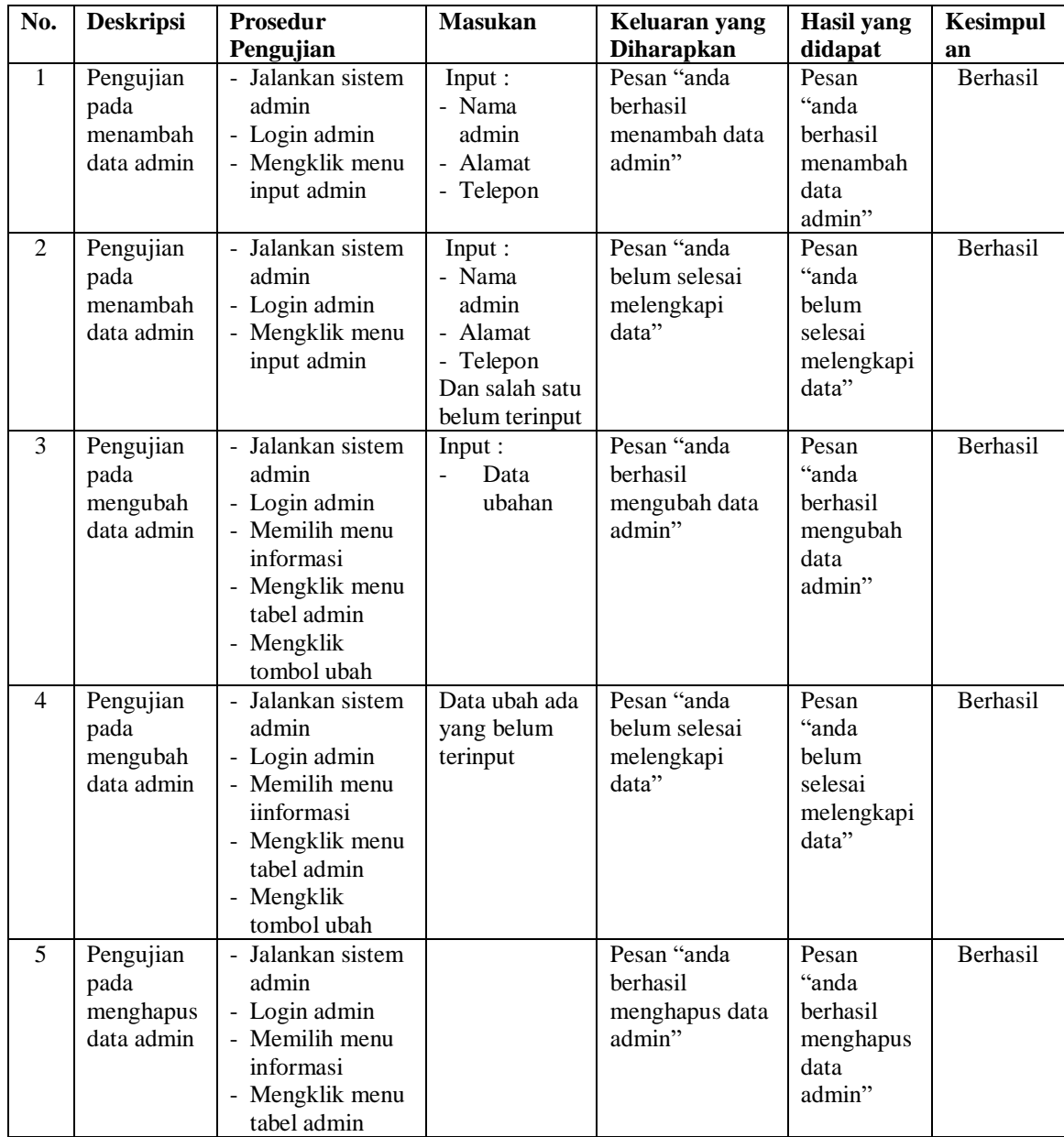

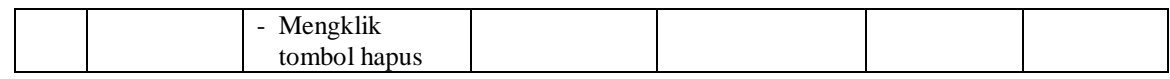

# **Tabel 5.11 Tabel Pengujian Melakukan Pendaftaran Penduduk**

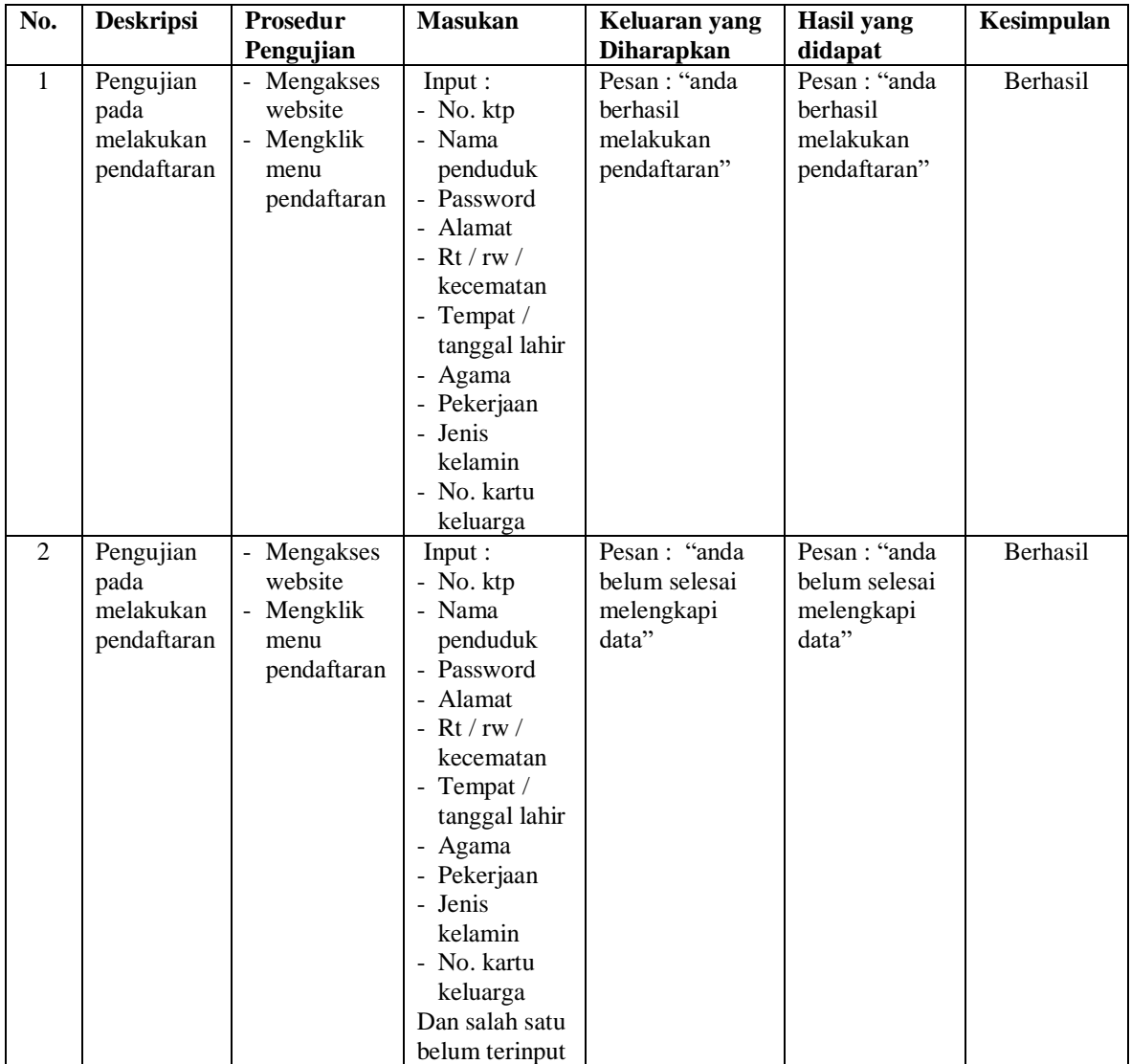

# **Tabel 5.12 Tabel Pengujian Mengisi dan Membalas Forum**

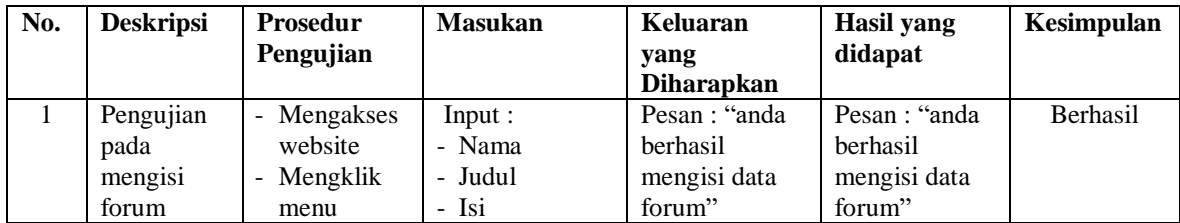

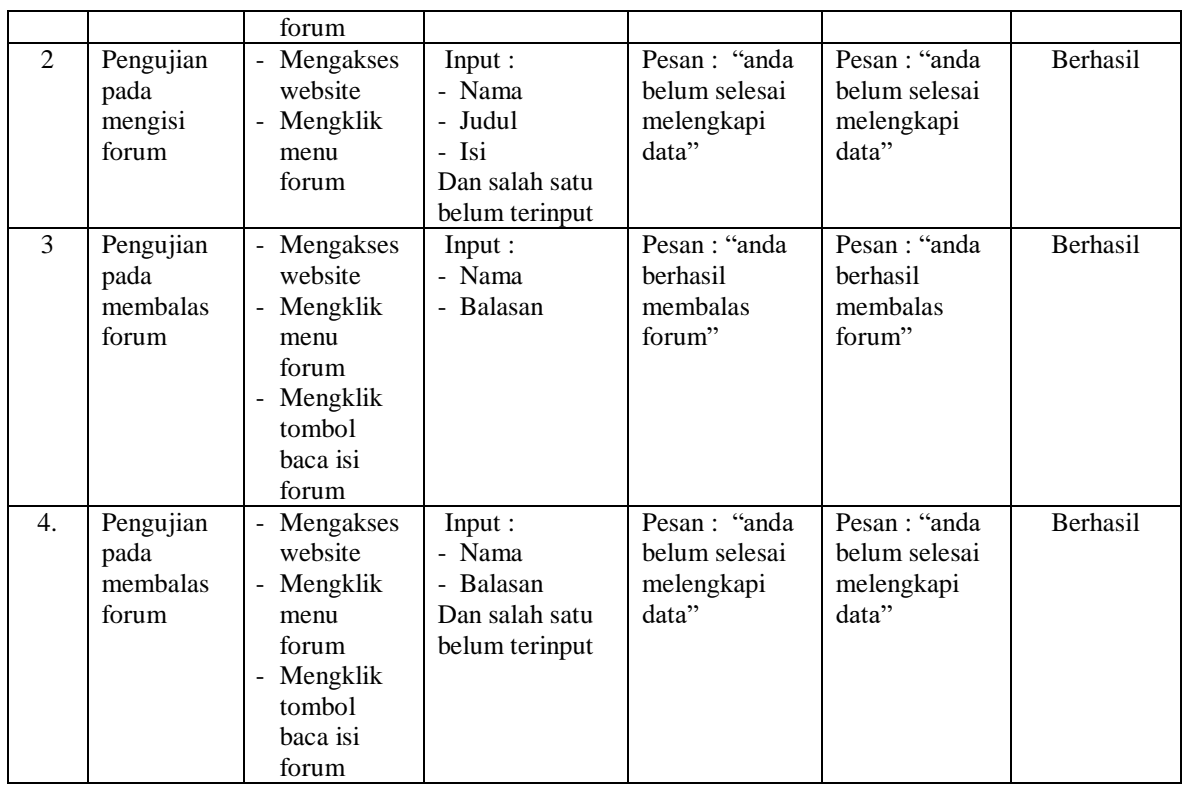

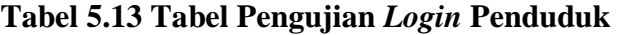

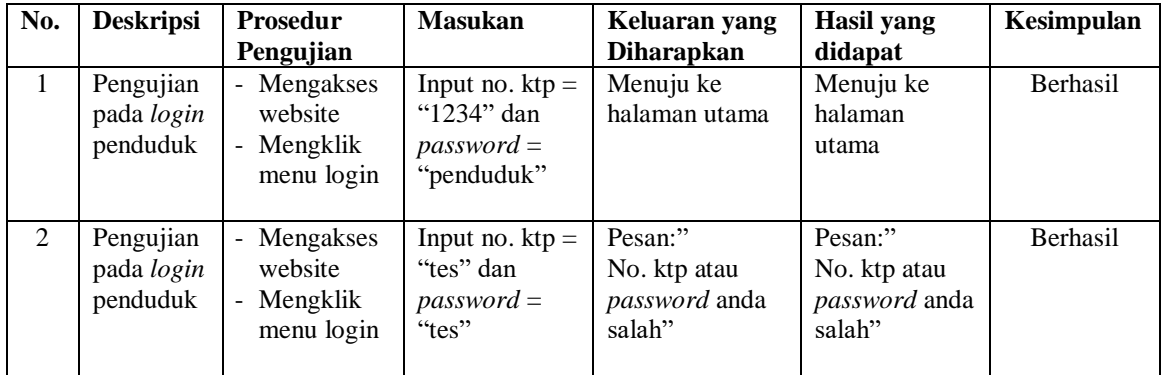

# **Tabel 5.14 Tabel Pengujian Mengelola Data Permohonan Surat**

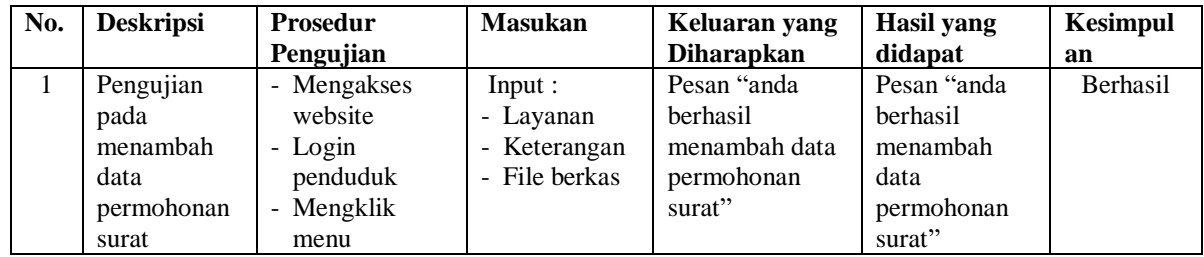

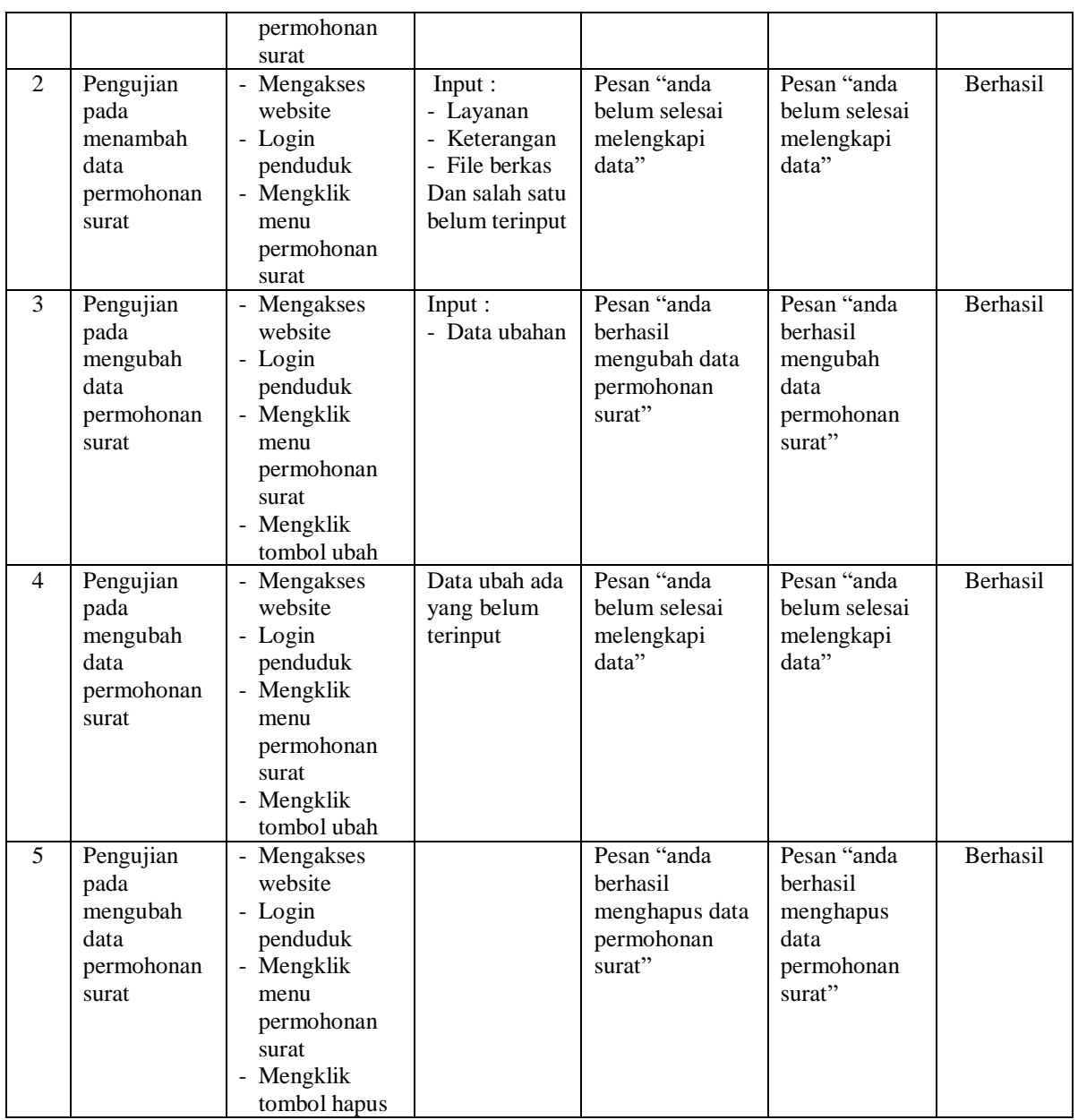

# **Tabel 5.15 Tabel Pengujian Mengelola Data Pengaduan**

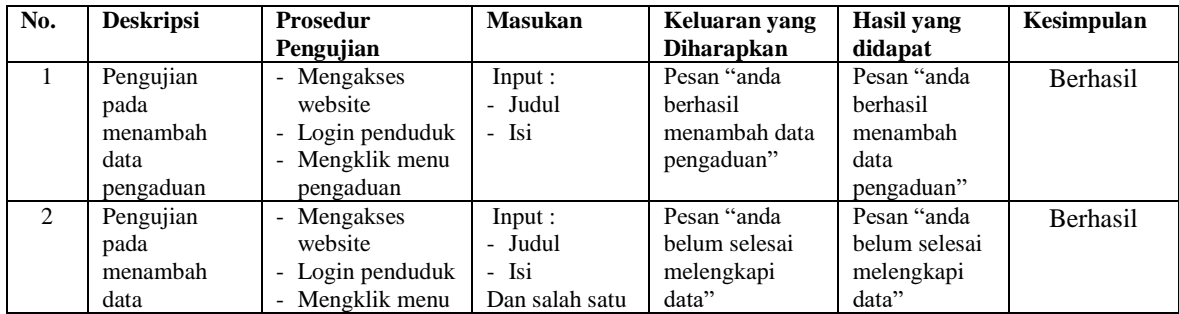

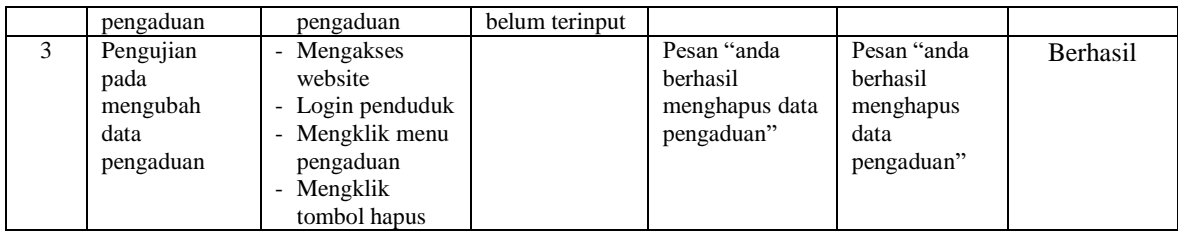

#### **5.3 ANALISIS HASIL YANG DICAPAI OLEH SISTEM**

Adapun analisis hasil yang dicapai oleh aplikasi layanan administrasi kependudukan yang telah dibangun untuk mengatasi permasalahan yang terjadi pada Kantor Camat Babat Toman Musi Banyuasin adalah sebagai berikut :

- 1. Sistem dirancang dapat mempercepat proses permohanan layanan surat administrasi penduduk dikarenkan terdapat fitur pengurusan surat secara *online* yang memudahkan penduduk tidak perlu datang ke kantor secara langsung dan tinggal menunggu hasil surat jika telah selesai untuk mengambil surat saja.
- 2. Sistem dirancang juga dapat melakukan penyebaran informasi layanan administrasi kependudukan secara cepat dan luas dengan mengakses *website* sehingga memudahkan penduduk mendapatkan informasi terbaru tanpa harus ke kantor secara langsung untuk melihat pengumuman.
- 3. Sistem juga yang dapat melakukan pengaduan ke pada Kantor Camat Babat Toman Musi Banyuasin secara *online* melalui *website* dan admin dapat memberikan respon cepat dengan membalas dan menyelesaikan pengaduan.

Adapun kelebihan dari sistem baru ini adalah sebagai berikut :

1. Sistem memberikan kemudahan bagi masyarakat untuk mendapatkan informasi secara online untuk layanan administrasi kependudukan dan juga

dapat mengajukan permohonan surat dan pengaduan kepada Kantor Camat Babat Toman Musi Banyuasin secara *online*

- 2. Sistem dirancang memudahkan pihak Kantor Camat Babat Toman Musi Banyuasin dalam mempercepat dan meningkatkan layanan administrasi kependudukan yang diberikan kepada masyrakat
- 3. Sistem juga dapat melakukan rekap laporan lebih cepat dan tepat khususnya untuk laporan penduduk, laporan layanan, laporan permohonan surat dan laporan pengaduan.

Adapun kekurangan dari sistem baru ini adalah sebagai berikut :

- 1. Sistem belum dapat memberikan informasi melalui SMS sehingga memudahkan untuk penyebaran informasi
- 2. *Security* jaringan yang masih lemah pada *website* karena belum adanya pengaturan keamanan jaringan.